# **MPC-2150 Series Quick Installation Guide**

## **Edition 1.0, October 2015**

#### **Technical Support Contact Information www.moxa.com/support**

#### Moxa Americas:

Toll-free: 1-888-669-2872 Tel: 1-714-528-6777 Fax: 1-714-528-6778

#### Moxa Europe:

Tel: +49-89-3 70 03 99-0 Fax: +49-89-3 70 03 99-99

#### Moxa India:

Tel: +91-80-4172-9088 Fax: +91-80-4132-1045 Moxa China (Shanghai office): Toll-free: 800-820-5036 Tel: +86-21-5258-9955 Fax: +86-21-5258-5505

#### Moxa Asia-Pacific:

Tel: +886-2-8919-1230 Fax: +886-2-8919-1231

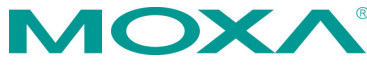

2015 Moxa Inc. All rights reserved.

**P/N: 1802021500010** \*1802021500010\*

## **Overview**

The MPC-2150, 15-inch panel computer, with  $3<sup>rd</sup>$  generation Intel® Core™ processor delivers a reliable, durable, high-performance platform of wide versatility of use in industrial environments.

The MPC-2150 series panel computers are designed with a wide -40 to 70°C temperature range, and come with a patented fanless, streamlined housing designed for highly efficient heat dissipation, making this computer one of most reliable industrial platforms available for harsh, hot, outdoor environments, such as are found at oil and gas fields and on drilling platforms.

The MPC-2150 also features a 1,000-nit LCD panel with a sunlight readable and projected capacitive glove-friendly multi-touch screen, providing an excellent user experience for outdoor applications.

# **Package Checklist**

Before installing the MPC-2150, verify that the package contains the following items:

- MPC-2150 panel computer
- 1 2-pin terminal block for DC power input
- SSD/HDD installation kit
- Documentation and driver DVD
- Quick installation guide (printed)
- Warranty card

*NOTE: Please notify your sales representative if any of the above items are missing or damaged.*

# **Hardware Installation**

#### **Front View**

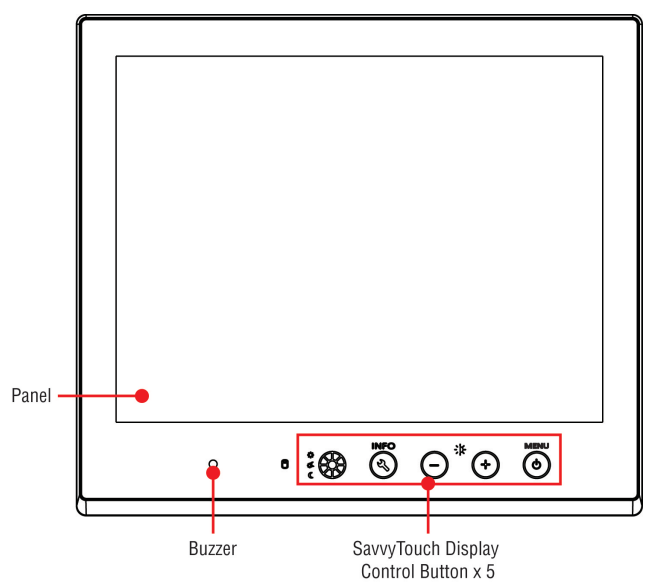

#### **Bottom View**

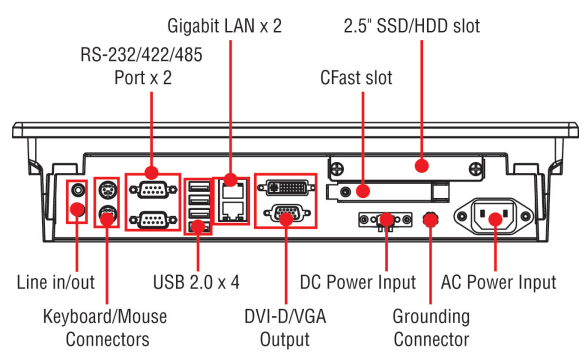

#### **SavvyTouch Display Control Buttons**

The following table describes the SavvyTouch display controls on the front surface of the MPC-2150. These intelligent controls will light up with a simple hand-wave above the area of the screen where they are located.

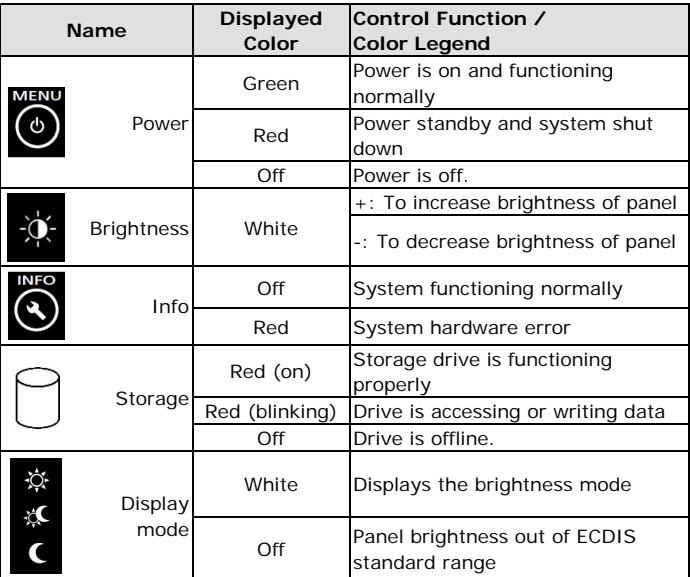

## **Connector Description**

#### **AC/DC Power Input**

The MPC-2150 allows using either an AC or DC power input. When using AC power, use the standard C14 AC inlet. When using DC power, use at least a 60 W power adapter through the 2-pin terminal block in the accessories package. The figure shows the MPC-2150's DC pin assignments.

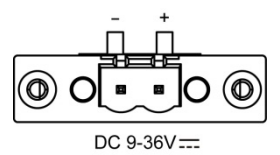

## **Extending the Display**

The MPC-2150 comes with both standard VGA (DB15) and DVI-D (DB29) interfaces (located on the bottom of the shell) which may be used to simultaneously extend the display across two monitors.

### **Connecting to a Keyboard and Mouse**

The MPC-2150 Series comes with two PS/2 connectors located on the bottom surface, for connecting a keyboard and a mouse.

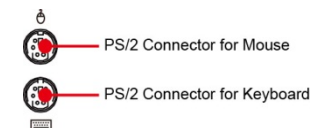

#### **Serial Ports**

The MPC-2150 offers two software-selectable RS-232/422/485 serial ports over a DB9 connector. Refer to the MPC-2150 User's Manual for serial port configuration details. The pin assignments for the ports are shown in the table below:

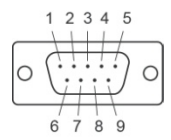

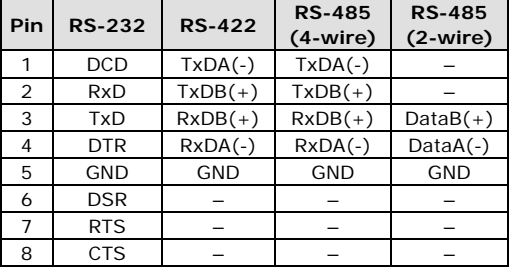

### **Ethernet Ports**

The pin assignments for the two Fast Ethernet 100/1000 Mbps RJ45 ports are shown in the following table:

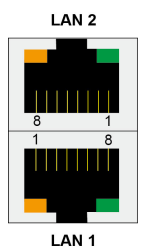

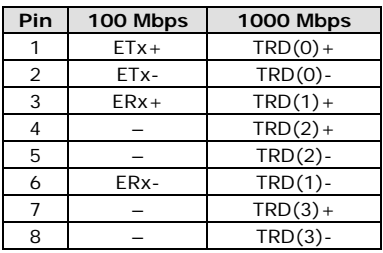

Refer to the following table for a description of the LAN indicators:

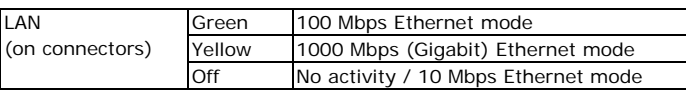

#### **Audio Interface**

The MPC-2150 comes with line-in and line-out audio jacks, allowing users to connect a speaker system, an earphone, or a microphone.

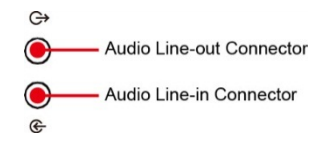

#### **USB Ports**

Four USB 2.0 ports are available on the bottom surface. Use these ports to connect mass storage drives and other peripherals.

#### **Installing a SATA HDD or SSD**

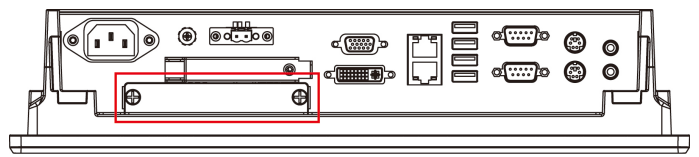

The MPC-2150 comes with an HDD/SSD installation kit accessory. To install the 2.5-inch SATA storage, follow these instructions. For better system reliability, we suggest using a solid state disk (SSD). A list of compatible SSD models is available on Moxa's website.

1. Use 4 screws to fasten the HDD/SSD to the HDD/SSD bracket.

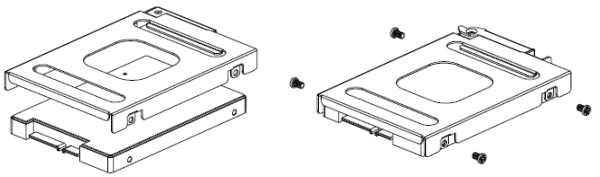

2. Remove the 2 screws holding the HDD/SSD cover to the MPC-2150.

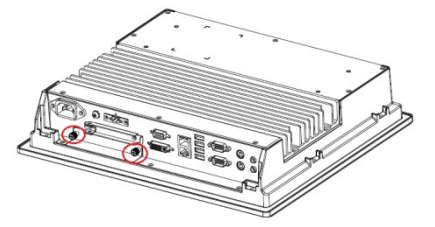

3. Insert the HDD/SSD (with the bracket) into the HDD/SDD slot. Noted that the latch on HDD/SSD bracket should be released when pushing the HDD/SSD into the slot.

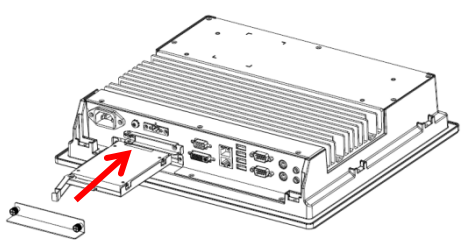

4. Reattach the HDD/SSD cover and fix it to the front panel with the 2 screws.

#### **Installing a CFast Card**

The MPC-2150 has a CFast slot that can be used to install a standard CFast card using a push-push mechanism. A list of compatible CFast cards can be found on Moxa's website.

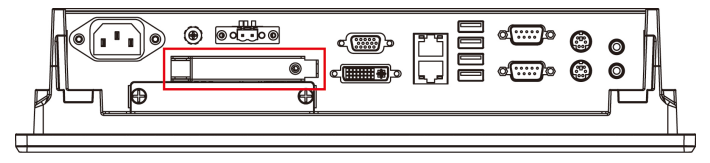

- 1. Loosen the screws connecting the HDD/SSD cover to the MPC-2150.
- 2. Insert the CFast card into the slot using the push-push mechanism.

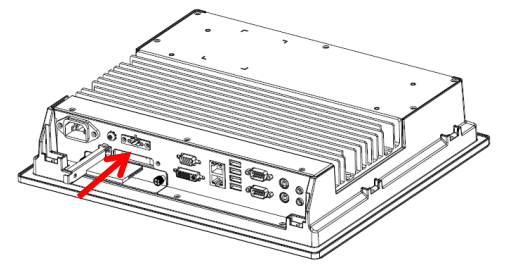

3. Reattach the CFast cover.

#### **Real Time Clock**

The real time clock (RTC) is powered by a lithium battery. We strongly recommend that you do not replace the lithium battery without help from a qualified Moxa support engineer. If you need to change the battery, contact the Moxa RMA service team at

[http://www.moxa.com/rma/about\\_rma.aspx.](http://www.moxa.com/rma/about_rma.aspx)

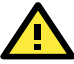

# **ATTENTION**

There is a risk of explosion if the clock's lithium battery is replaced with an incompatible battery.

## **Powering on/off the MPC-2150**

To power on the panel computer you may either connect power by connecting the **Terminal Block to Power Jack Converter** to the terminal block and then connect a power adapter, or you may connect the computer to an AC power source using the power cord. After the power source is connected, touch the **Menu** button to turn the computer on. It takes about 10 to 30 seconds for the system to boot up.

To power off the MPC-2150 Series, touch the **MENU** button for 4 seconds; depending on your OS's power management settings you may enter **standby**, **hibernation**, or **system shutdown** mode. If you encounter technical problems, touch and hold the **MENU** button for 10 seconds to force a hard shutdown of the system.

#### **Grounding the MPC-2150 Series**

Proper grounding and wire routing help to limit the effects of noise from electromagnetic interference (EMI). Run the ground connection from the ground screw to the grounding surface prior to connecting the power source.